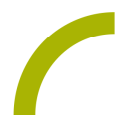

## Ideenkiste "Teilhabe" **Meine Kompetenzen**

Die Ideenkiste "Teilhabe" bietet erwachsenen UK-NutzerInnen die Möglichkeit mit einfachen UK-Methoden selbstbestimmter am Leben teilzuhaben. Mit Idee 11 "Meine Kompetenzen" können symbolbasiert Kompetenzen eingeschätzt und persönliche Lernziele festgelegt werden.

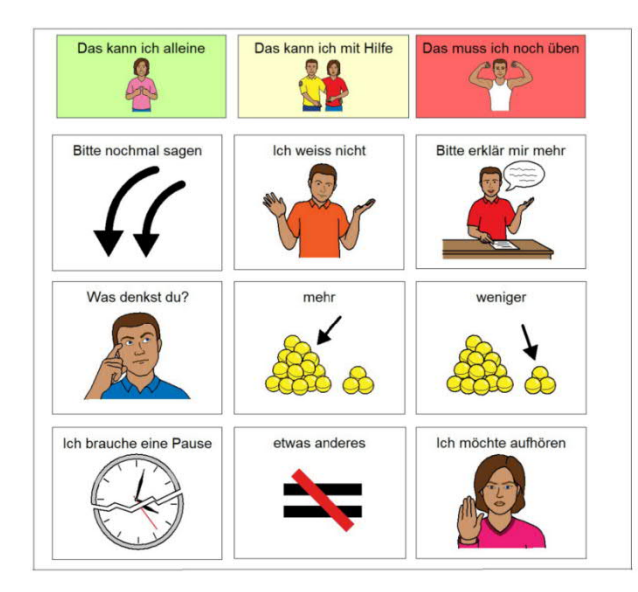

Ergänzend zu dem Material in der Ideenkiste, stellen wir Ihnen eine Vorlage für die Nutzung im **GoTalk 9+** oder **GoTalk 9 Lite Touch** mit PCS-ThinLine-Symbolen zur Verfügung. Damit können die NutzerInnen ein noch differenzierteres Feedback geben.

Die Vorlage einfach ausdrucken, den GoTalk entsprechend mit Aufnahmen versehen und dann kann es losgehen.

Selbstverständlich kann die Oberfläche auch als Tafel begleitend nichtelektronisch eingesetzt werden oder mit einem AnyBook Reader vertont werden.

## **So geht's:**

**Anleitung PDF-Version**

- · Drucken Sie alle PDF-Dateien aus. Laminieren Sie die Vorlagen und legen Sie diese in das Gerät ein.
- · Bestücken Sie das Gerät mit den entsprechenden Aufnahmen.

Oder

**Anleitung Boardmaker-Dateien**

- · BM-Dateien auf dem PC mit installiertem Boardmaker mittels Doppelklick öffnen.
- · Passen Sie die Datei ggf. für Ihre Bedürfnisse an. Drucken Sie die Boardmaker-Datei aus. Laminieren Sie diese und legen Sie sie in das Gerät ein.
- · Bestücken Sie das Gerät mit den entsprechenden Aufnahmen.

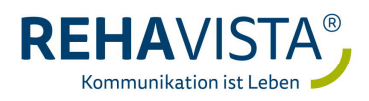